# **How-To: Custom Skin HTML tips**

The Custom Skin has a box for CSS styling. Anyone using the custom skin should have access to someone with basic knowledge of HTML and CSS. For everyone, we recommend doing any such tests using Firefox with the Firebug extension ([http://getfirebug.com/\)](http://getfirebug.com/)) . You can right click anywhere you want something changed and select Inspect Element. The box that appears allows on the fly editing of alignment and spacing, etc. Once it is set, you can copy/paste what is working into the CSS Style section of the plugin.

Look for Garth's generic recommendations.

## **Setting a Background image**

The Custom Skin included in 3.3 allows for personalizing all aspects of the Amigopod presentation layer. But you need to code up your own CSS with the background itself uploaded via Content Manager.

Some header or footer text area will need something along the lines of:

```
{literal}
<style type="text/css">
BODY {
     background: #fff url(public/my-background.png) repeat-x;
}
</style>
{/literal}
```
Reference for CSS help [http://www.w3schools.com/css/css\\_background.asp](http://www.w3schools.com/css/css_background.asp)

## **Page Logo and Title**

The logo and title are each cells of a table, and the content is left aligned in each cell. This gives the appearance the title is centered but if you look close it is slightly left of center. Browsers by default give each cell the same width, so the fix is to shrink the logo cell or increase the title cell.

Try to keep the logo no more than 300px wide, as beyond that will not display on iPhones.

This should be the most fool proof:

```
#tdTitle {
     width: 100%;
}
```
If the text is too close to the logo, then they need to play with the logo cell:

```
#tdLogo {
     width: 350px;
}
```
This will hide the title entirely:

#tdTitle { display: none; }

This will only hide it on guest pages:

```
{/literal}{if !$nav_top}#tdTitle {ldelim} display: none; {rdelim}{/if}{literal}
```
This will mix the two:

```
#tdTitle {
     width: 100%;
     {/literal}{if !$nav_top}display: none;{/if}{* Guest pages allow a full header edit *}{literal}
}
```
## **Centering**

By default the page is left aligned. If you want it centered, you need to center each of the three main components. This is done using a fixed width body, and using auto-margins. Care needs to be taken whenever you have fixed widths and how they display on small screens.

#### **Basic Centering**

```
BODY, HTML {
   padding: 0px;
   margin: 0px;
}
#topContainer, #mainContainer, #bottomContainer {
   {/literal}{if $_wpl.browser.small_screen}
   width: 98%;
   {else}
   padding: 5px;
   width: 1000px;
   {/if}{literal}
   margin: 0px auto;
}
```
## Annotated...

```
BODY, HTML { /* Browsers by default add some padding on the outer body, clear it all out. */
  padding: 0px;
  margin: 0px;
}
#topContainer, #mainContainer, #bottomContainer { /* These are the three components, there is no single wrapping div */
   {/literal}{if $_wpl.browser.small_screen} /* Small screen area */
  width: 98%; /* Make this 100% if you want it to hug the sides */
  {else} /* Regular devices */
  padding: 5px; /* Force some padding when the browser is squeezed. */
  width: 1000px; /* You need a fixed width in order to center correctly */
  {/if}{literal}
  margin: 0px auto; /* What centers */
}
```
## A border in the header may look nice

```
#topContainer {
  border-bottom: 25px solid orange;
}
```
#### **Super Centering Guest Pages**

The centering above will center the body itself. It will not center the logo, or the inner forms. To further center also include the following.

The logo is easy, as you just need to center everything:

```
#topContainer {
  text-align: center;
}
```
If you were to do this to #mainContainer you would see each individual text element is centered. We want the box centered in the page, but not the contents in the box.

```
{/literal}{if !$nav_top && !$_wpl.browser.small_screen}{literal}
#tdContent {
  padding: 0px;
}
#contentContainer {
  padding: 0px;
  margin: 0px auto;
  width: 560px;
}
{/literal}{/if}{literal}
```
## **Full Screen Header - Centered Body**

Your header may need to fill the entire top full screen (similar to the default footer...). Chances are you just want to center the inner body.

#### Good spacing....

```
#tdTitle {
   width: 100%;
   {/literal}{if !$nav_top}display: none;{/if}{* Guest pages allow a full header edit *}{literal}
}
BODY, HTML {
   padding: 0px;
  margin: 0px;
}
#topContainer {
   width: 100%;
   padding: 0;
  margin: 0;
   background: orange;
}
#topLogo {
   padding: 25px;
}
#mainContainer {
   {/literal}{if $_wpl.browser.small_screen}
```
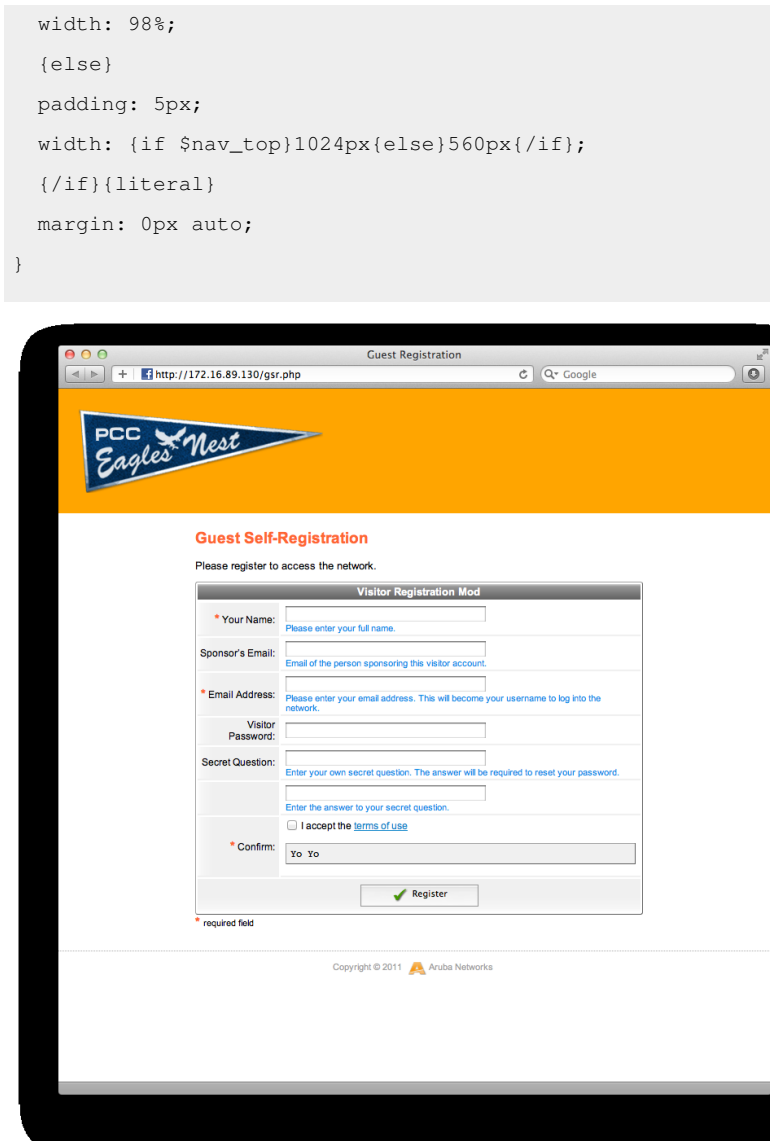

## **Debugging The Boxes**

Add the following to see what is what if you are having spacing or alignment issues.

```
#topContainer, #mainContainer, #bottomContainer {
  border: 1px solid red;
}
#tdLogo, #tdTitle, #tdNav, #tdContent {
  border: 1px solid green;
}
#topLogo, #navContainer, #contentContainer {
  border: 1px solid blue;
}
```
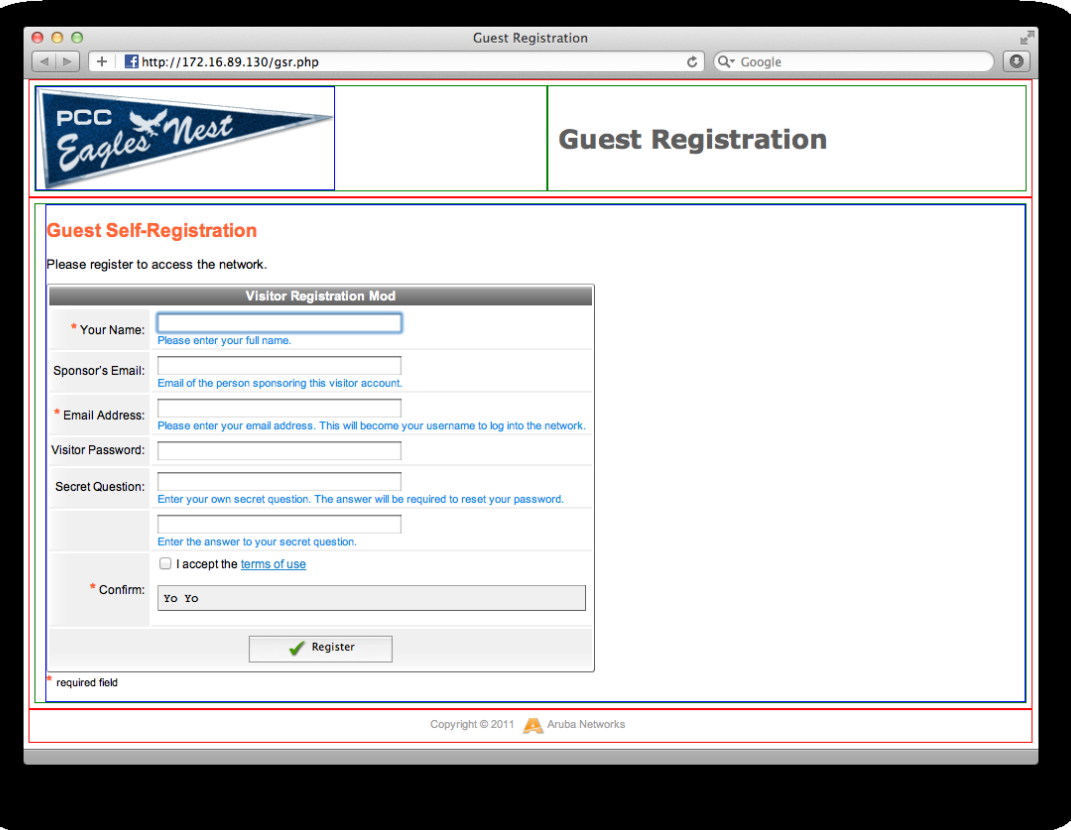